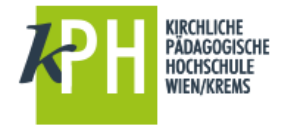

# **Hilfe**

Hilfe zu PH-Online erhalten Sie über Links **in PH-Online selbst und per E-Mail**:

Kennwort- oder PIN-Probleme: [evidenz@kphvie.ac.at](mailto:evidenz@kphvie.ac.at) für alle anderen Anfragen: [helpdesk@kphvie.ac.at](mailto:helpdesk@kphvie.ac.at)

Weiters in den **Sprechstunden** der PH-Online-Administratoren Dieter Bergmayr und Herbert Kerzendorfer.

**Anleitungen zu PH-Online finden Sie u.a. hier: [https://www.kphvie.ac.at/helpdesk.html.](https://www.kphvie.ac.at/helpdesk.html)**

#### **Kennwort**

Über diesen Link können Sie Ihr Kennwort für PH-Online ändern.

Tipps:

- Wenn Sie Ihr Kennwort für den Zugang zu PH-Online an der KPH Wien/Krems ändern, wird es automatisch an allen PHs, an denen Sie inskribiert sind, geändert.
- Das geänderte Passwort wirkt sich auch auf alle anderen Online-Services (E-Mail und Moodle) der KPH Wien/Krems aus.

#### **Immatrikulation an weiteren PHs**

Als Studierende der Fortbildung können Sie diesem Link folgen, um rasch an einer weiteren PH zu immatrikulieren. Dies ist die Voraussetzung, um auch dort Lehrveranstaltungen besuchen zu können. Änderungen Ihrer persönlichen Daten (z.B. Kennwort, Telefonnummer, E-Mail-Adresse, ...) können Sie damit ebenfalls unkompliziert auf andere PHs übertragen.

## **Abmeldung**

Um sich von Ihrer aktuellen PH-Online Sitzung abzumelden, klicken Sie auf den gelben Schlüssel im Schloss!

### **Wichtiger Link**

http://www.kphvie.ac.at: Die Startseite der KPH Wien/Krems mit Links zu PH-Online, Webmail, ...

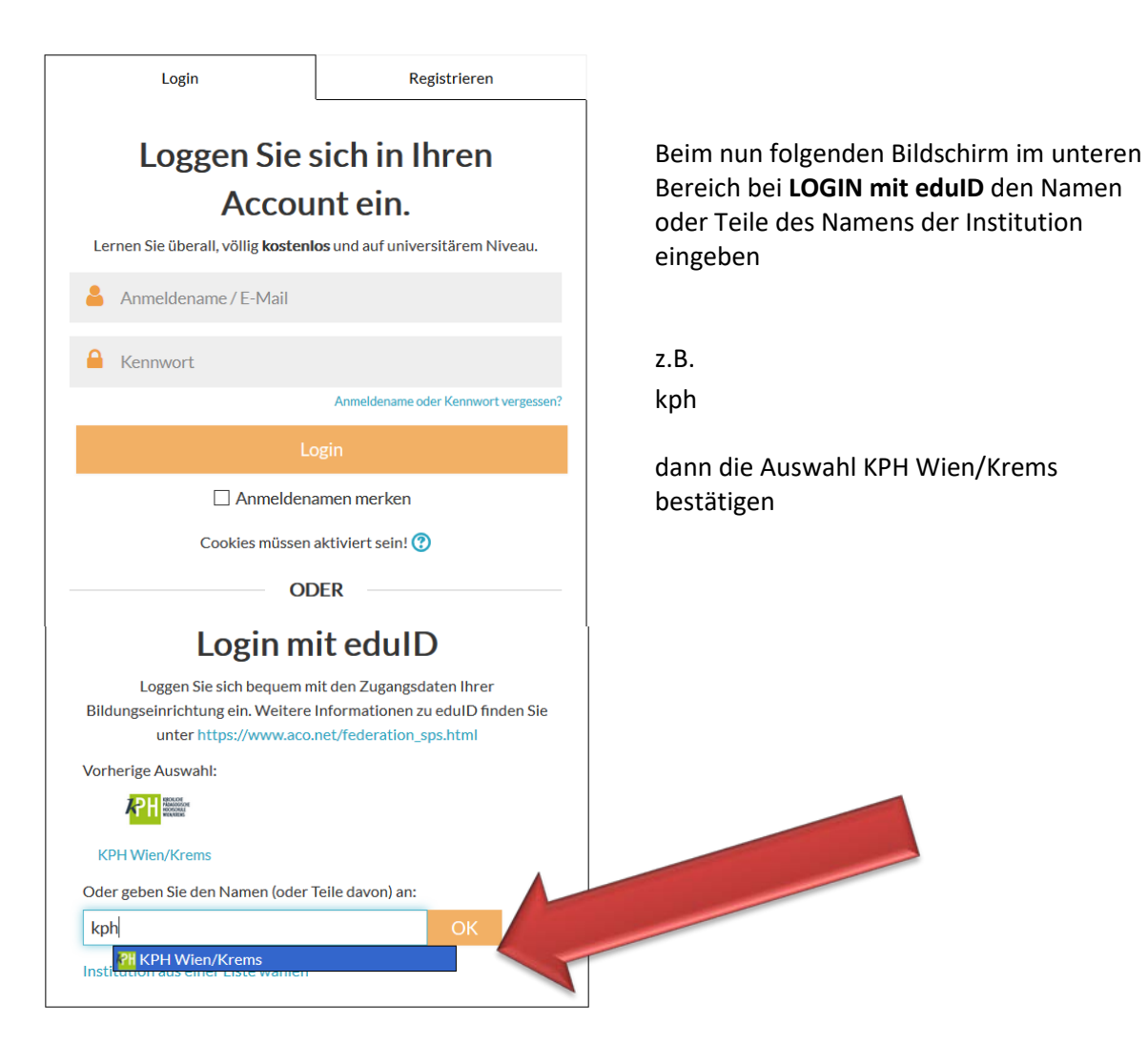

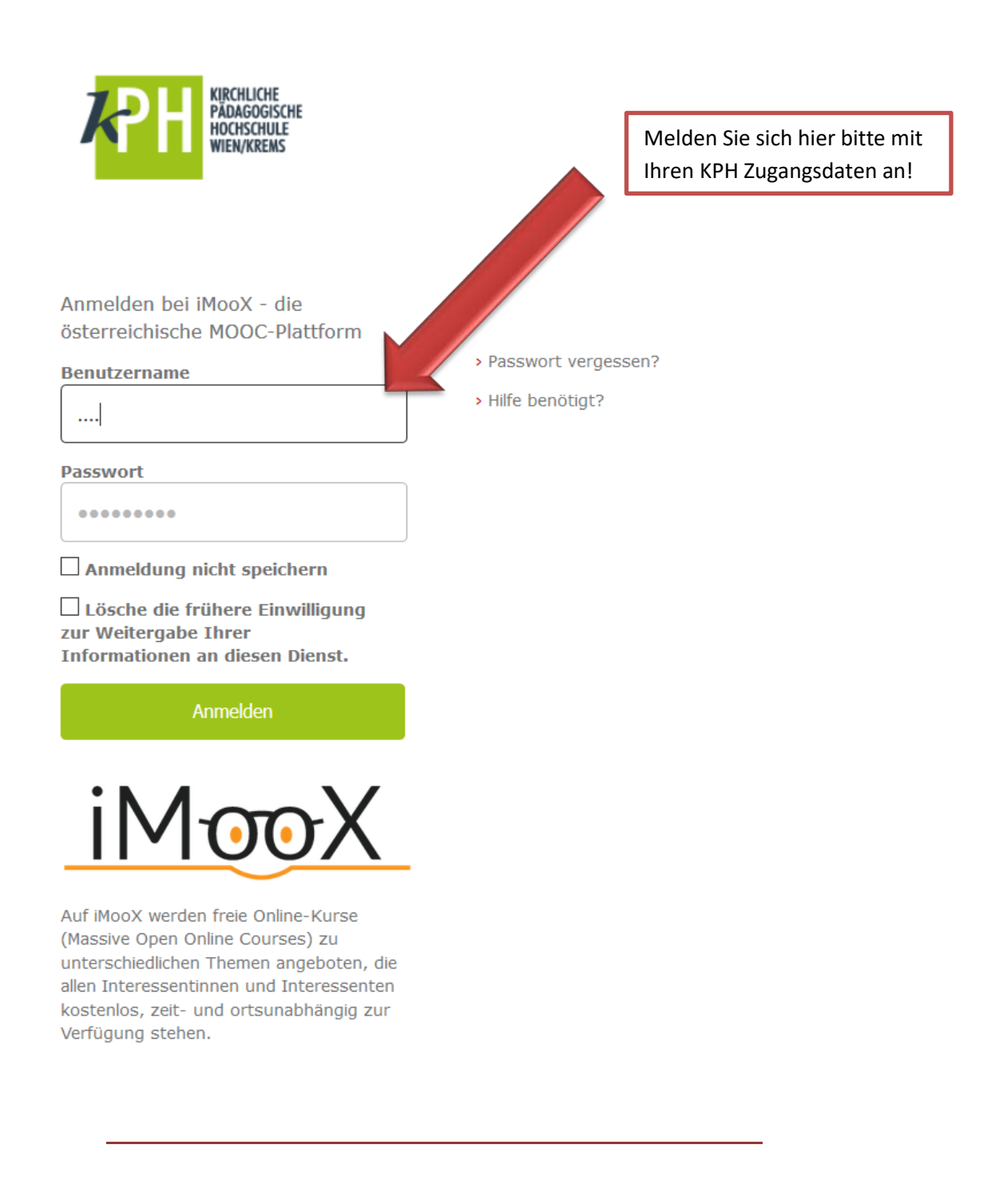

Sie sehen im Anschluss die Informationen, die an den Dienst iMooX weitergegeben werden. Treffen Sie bitte Ihre Entscheidung zur Datenweitergabe.

Mit dem Button | Akzeptieren | bestätigen Sie diese Auswahl und Sie gelangen weiter.

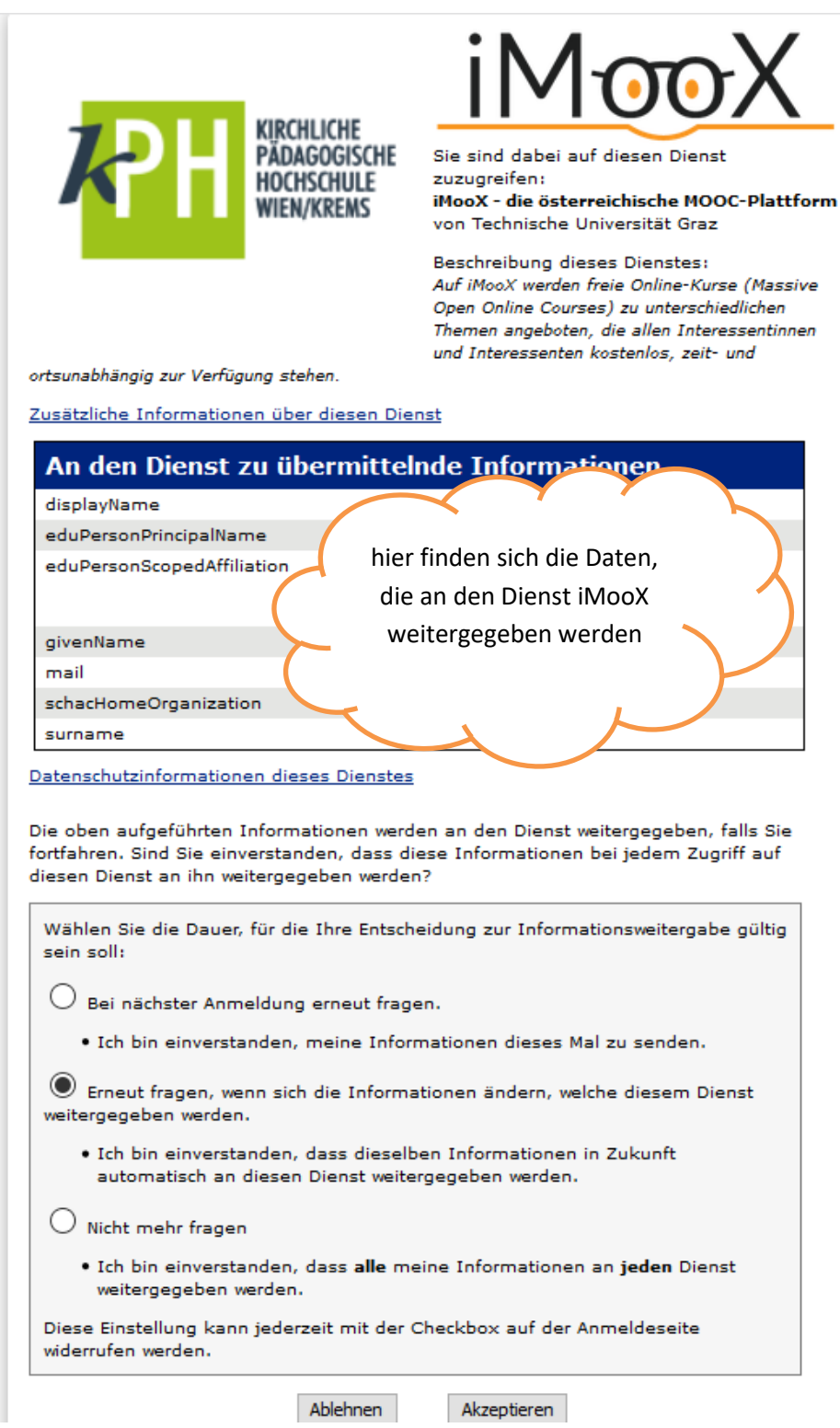

Im folgenden Fenster können Sie noch die Benutzerrichtlinien durchlesen bzw. Ihre Zustimmung zur Zusendung von E-Mails erteilen (oder auch nicht) – mit dem Button JA schließen Sie den Anmeldevorgang ab. Sie können nun Kurse belegen.

Viel Vergnügen

MEINE KURSE / FINWILLIGUNGSERKLÄRUNG

Um iMooX nutzen zu können, lesen Sie sich die Benutzerrichtlinien sorgfältig durch und akzeptieren Sie alle enthaltenen Punkte ohne Einschränkungen. Jede Nutzung für andere als die beschriebenen Zwecke ist nicht erlaubt. Akzeptieren Sie die Benutzerrichtlinien?

 $\boxdot$  Ich erkläre mich mit der Zusendung von E-Mails im Zusammenhang mit iMooX-Kursen ausdrücklich einverstanden. Ich kann diese Zustimmung jederzeit widerrufen.

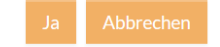

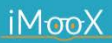

Wenn Sie sich nun zu Kursen anmelden wollen, dann betätigen Sie entweder diesen Button oder suchen Sie sich einen Kurs über die Lupe.

Stand, April 2018